# krom

## UV-Flammenwächter UVC 1

### **INHALTSVERZEICHNIS**

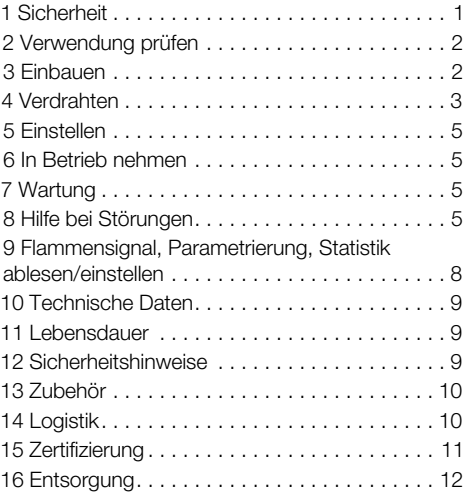

### BETRIEBSANLEITUNG

Cert. Version 12.20 · Edition 04.24 · DE · 03251460

### 1 SICHERHEIT

#### 1.1 Lesen und aufbewahren

 Diese Anleitung vor Montage und Betrieb sorgfältig durchlesen. Nach der Montage die Anleitung an den Betreiber weitergeben. Dieses Gerät muss nach den geltenden Vorschriften und Normen installiert und in Betrieb genommen werden. Diese Anleitung finden Sie auch unter [www.docuthek.com](https://docuthek.kromschroeder.com/documents/index.php?selclass=2&folder=208040).

#### 1.2 Zeichenerklärung

- **1**, **2**, **3**, **a**, **b**, **c** = Arbeitsschritt
- $\rightarrow$  = Hinweis

#### 1.3 Haftung

Für Schäden aufgrund Nichtbeachtung der Anleitung und nicht bestimmungsgemäßer Verwendung übernehmen wir keine Haftung.

#### 1.4 Sicherheitshinweise

Sicherheitsrelevante Informationen sind in der Anleitung wie folgt gekennzeichnet:

### $\triangle$  GEFAHR

Weist auf lebensgefährliche Situationen hin.

### $\triangle$  WARNUNG

Weist auf mögliche Lebens- oder Verletzungsgefahr hin.

### **A VORSICHT**

Weist auf mögliche Sachschäden hin.

Alle Arbeiten dürfen nur von einer qualifizierten Gas-Fachkraft ausgeführt werden. Elektroarbeiten nur von einer qualifizierten Elektro-Fachkraft.

#### 1.5 Umbau, Ersatzteile

Jegliche technische Veränderung ist untersagt. Nur Original-Ersatzteile verwenden.

### <span id="page-1-0"></span>2 VERWENDUNG PRÜFEN

In industriellen Thermoprozessanlagen dient der UV-Flammenwächter UVC 1 zur Überwachung von Flammen, die UV-Strahlen emittieren. Der UV-Flammenwächter ist für intermittierenden Betrieb oder Dauerbetrieb in Verbindung mit Kromschröder-Brennersteuerungen BCU 370..U, BCU 4xx..U, PFU 7xx..U oder BCU 5xx..U0 geeignet. Die Funktion ist nur innerhalb der angegebenen Grenzen gewährleistet – siehe auch [Seite 9 \(10](#page-8-1)  [Technische Daten\)](#page-8-1). Jegliche anderweitige Verwendung gilt als nicht bestimmungsgemäß.

#### 2.1 Typenschlüssel

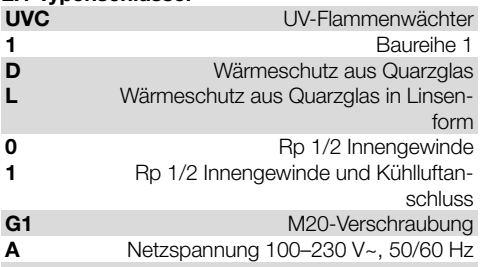

#### 2.2 Teilebezeichnungen

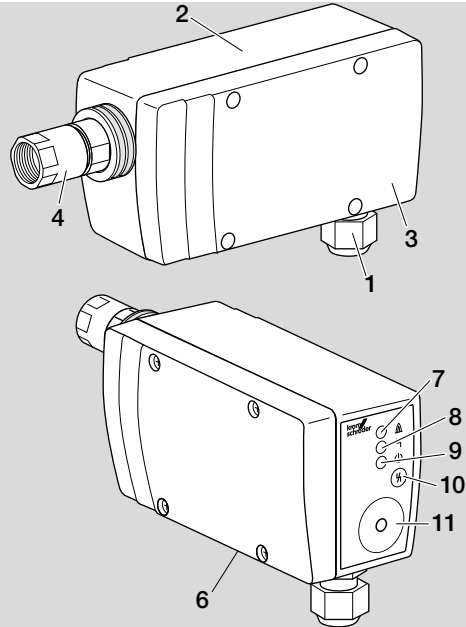

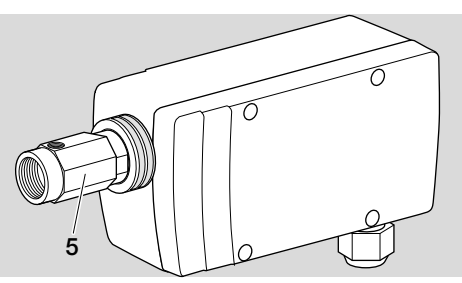

- 1 M20-Anschlussverschraubung
- 2 Gehäuse
- 3 Deckel
- 4 Adapter mit Innengewinde
- 5 Adapter mit Innengewinde und Kühlluftanschluss
- **6** Typenschild
- 7 LED gelb (Flammenmeldung)
- 8 LED rot (Störung)
- 9 LED grün (betriebsbereit)
- 10 Entriegelungstaster
- 11 Anschluss für Opto-Adapter PCO 200

#### 2.3 Typenschild

Identnummer (A), Baustand (B), Herstellungsjahr/woche (C), Gerätenummer (D), Firmware (E), Eingangsspannung, Schutzart – siehe Typenschild.

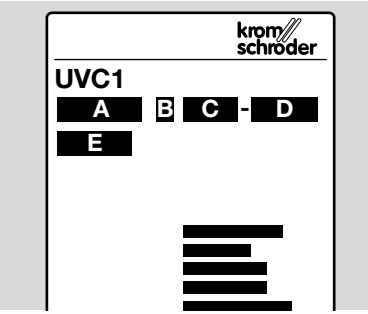

### 3 EINBAUEN

### **A VORSICHT**

Damit der UVC 1 keinen Schaden nimmt, Folgendes beachten:

- UV-Flammenwächter nur in Verbindung mit Kromschröder-Brennersteuerungen BCU 370..U, BCU 4xx..U, PFU 7xx..U oder BCU 5xx..U0 einsetzen.
- Bei höheren Temperaturen den UV-Flammenwächter mit Kühlluftanschluss (UVC 1..1 oder UVC 1..3) verwenden. Zum Schutz vor Schmutz und Kondensat über den Kühlluftanschluss mit gefilterter Luft kühlen.
- Die Montageflächentemperatur für den UVC 1 darf max. 20 °C über der maximalen Umgebungstemperatur liegen.

<span id="page-2-0"></span>– Das Fallenlassen des Gerätes kann zu einer dauerhaften Beschädigung des Gerätes führen. In dem Fall das gesamte Gerät und zugehörige Module vor Gebrauch ersetzen.

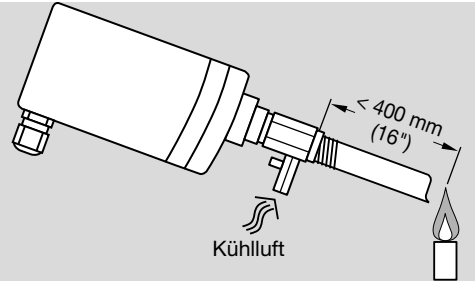

- **→** Max. Entfernung zwischen UVC und Flamme  $<$  400 mm (16").
- → Die Montage erfolgt mit Hilfe eines ½" Sichtrohres aus Stahl. Das Sichtrohr auf das erste Flammendrittel ausrichten, da hier im Allgemeinen die stärkste UV-Strahlung vorliegt. Das Sichtrohr sollte innen blank sein und von oben auf die Flamme gerichtet sein, damit sich kein Schmutz vor dem UV-Flammenwächter sammelt.
- ➔ Der UVC 1 darf nur das UV-Licht der eigenen Flamme "sehen". Er ist vor anderen UV-Lichtquellen zu schützen, wie z. B. benachbarten Flammen (besonders bei Zünd-/Hauptbrenner-Überwachung beachten), Zündfunken, Lichtbögen von Schweißgeräten oder Leuchtmitteln, die UV-Licht abstrahlen.
- → Direkte Sonneneinstrahlung an den Sichtöffnungen des UVC 1 vermeiden.
- → Die Sichtöffnungen vor Schmutz und Feuchtigkeit schützen.

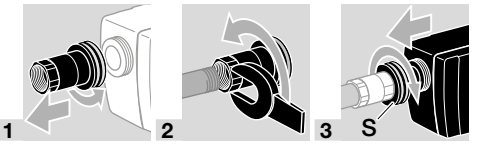

Rändelüberwurf (S) fest anschrauben.

### <span id="page-2-1"></span>4 VERDRAHTEN

### A WARNUNG

Lebensgefahr durch Stromschlag! Vor Arbeiten an stromführenden Teilen elektrische Leitungen spannungsfrei schalten!

- **→** Anschlussleitung:
- 5-adrig inklusive Schutzleiter, gemäß örtlichen Vorschriften verwenden.
- Einzeln und möglichst nicht im Metallrohr verlegen.
- Nicht parallel und mit möglichst großem Abstand zur Zündleitung verlegen.
- M20-Anschlussverschraubung ist passend für Leitungs-Ø von 7 bis 13 mm.
- Schraubklemmen für Leiterquerschnitt >  $0.5$  mm<sup>2</sup> bis ≤ 1.5 mm<sup>2</sup> (AWG 26 bis AWG 16).
- Max. Leitungslänge gemäß den Angaben der Brennersteuerungen BCU oder PFU.
- **→** Elektrische Fremdeinwirkung vermeiden.
- **→** Sicherstellen, dass am UVC 1 eine saubere sinusförmige Spannung anliegt, um Netzspannungsfehler durch eine Unförmigkeit der Netzspannung zu vermeiden.
- 1 Anlage spannungsfrei schalten.
- 2 Gaszufuhr absperren.
- 3 Deckel von Gehäuse entfernen.
- 4 Abdeckung Anschlussklemmen aufklappen.

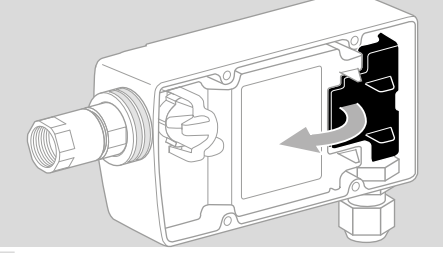

- 5 Leitung durch die M20-Anschlussverschraubung führen.
- 6 UVC 1 nach Anschlussplan der Brennersteuerung verdrahten, einschließlich Schutzleiter, siehe dazu [Seite 4 \(4.1 Anschlusspläne\)](#page-3-0):

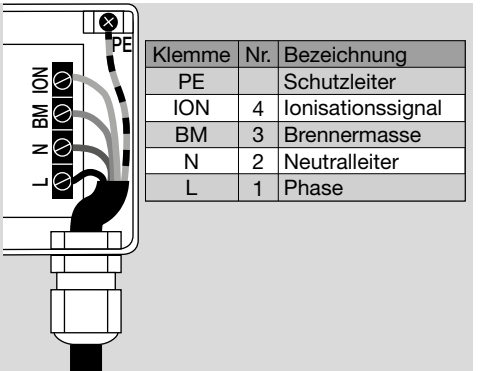

#### <span id="page-3-0"></span>4.1 Anschlusspläne BCU 370..U

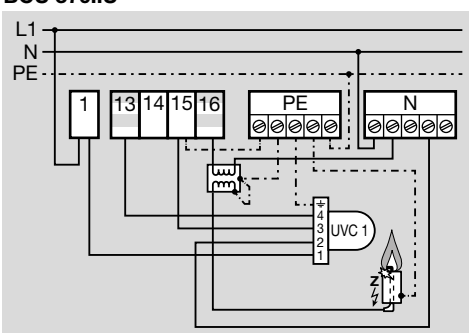

BCU 460..U

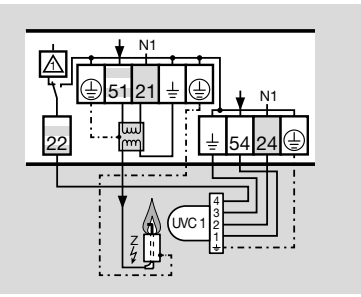

BCU 480..U

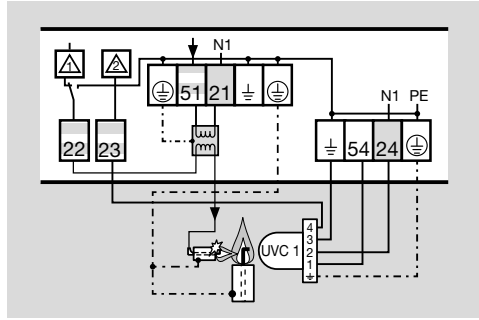

BCU 560..U0

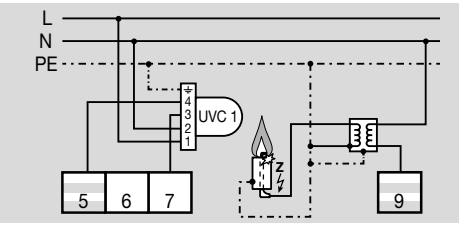

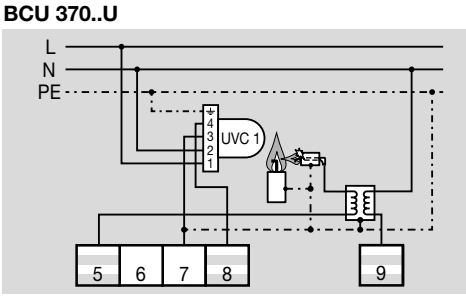

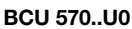

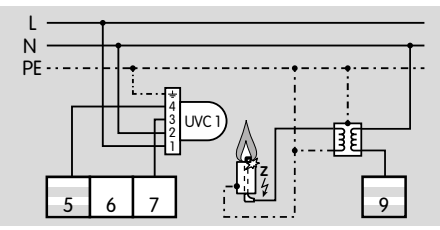

PFU 760..U

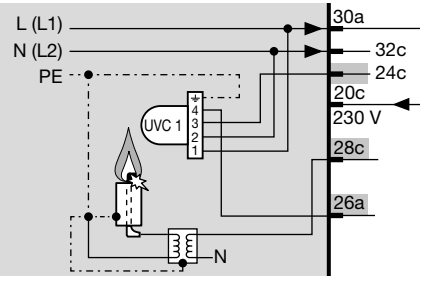

PFU 780..U

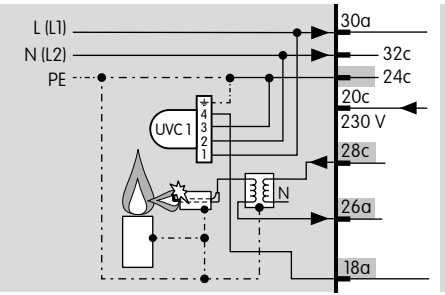

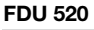

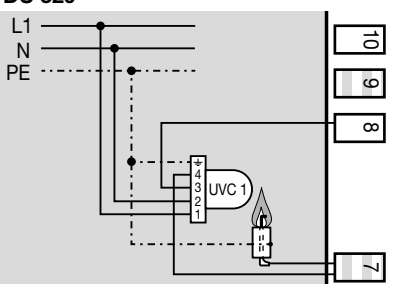

### <span id="page-4-0"></span>5 EINSTELLEN

Wenn es zu Störungen im Betrieb kommt, kann es nötig sein, den Parameter für die Abschaltschwelle (Parameter 01) am UVC 1 zu verändern. Der Parameter kann mit Hilfe der separaten Software BCSoft und des Opto-Adapters PCO 200 eingestellt werden.

- ➔ Die Abschaltschwelle kann von 20 % bis 80 % (in 10 %-Schritten) eingestellt werden.
- → An der Brennersteuerung kann bei Betrieb mit einem UVC 1 die Abschaltschwelle des Flammensignals nicht eingestellt werden.
- **→** Die werkseitige Einstellung ist mit einem parametrierbaren Kennwort (1234) gesichert.
- ➔ Falls das Kennwort geändert wurde, kann der Endkunde es der Anlagendokumentation entnehmen oder beim Systemlieferanten erfragen.

### 6 IN BETRIEB NEHMEN

### WARNUNG

Den UV-Flammenwächter UVC 1 nur in Verbindung mit den Brennersteuerungen BCU 370..U, BCU 4xx..U, PFU 7xx..U oder BCU 5xx..U0 betreiben.

Bei BCU 5xx den Parameter 04 auf Flammenüberwachung mit einer UV-Sonde für Dauerbetrieb einstellen.

Es kann sonst zu einer fehlerhaften Auswertung der Sicherheitszeit kommen!

- → Die drei LEDs (gelb, rot, grün) leuchten während der Initialisierung des UVC 1.
- → Die grüne LED leuchtet. Der UVC 1 ist betriebsbereit.
- ➔ Die gelbe LED leuchtet zusätzlich, sobald eine Flamme erkannt wird (mit max. 1 s Verzögerung).
- ➔ Wird der Entriegelungstaster gedrückt, blinkt die gelbe LED, um die Abschaltschwelle anzuzeigen, siehe dazu [Seite 8 \(9 Flammensignal, Para](#page-7-1)[metrierung, Statistik ablesen/einstellen\).](#page-7-1)
- ➔ Sobald die rote LED oder die rote und die grüne LED leuchten, liegt eine Störung vor.

### <span id="page-4-1"></span>7 WARTUNG

### WARNUNG

Lebensgefahr durch Stromschlag! Vor Arbeiten an stromführenden Teilen elektrische Leitungen spannungsfrei schalten!

- **→** Den UVC 1 mindestens 1x pro Jahr auf saubere Quarzglasscheibe/-linse und festen Sitz überprüfen.
- → Nach ca. 10.000 Betriebsstunden (ca. 1 Jahr) muss die Röhre im UV-Flammenwächter ausgetauscht werden.
- → Ersatzteile (Röhre, Dichtung), siehe [www.partdetective.de](https://www.kromschroeder.de/marketing/adlatus/partdetective/partdetective.html).

#### 7.1 Quarzglasscheibe/-linse säubern oder tauschen

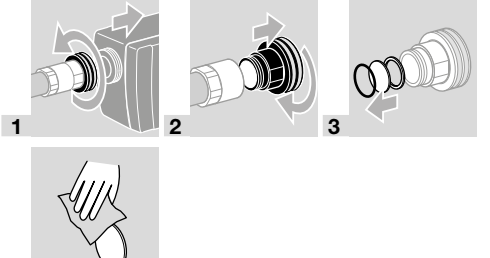

#### 7.2 UV-Röhre austauschen

- 1 Anlage spannungsfrei schalten.
- 2 Gaszufuhr absperren.

4

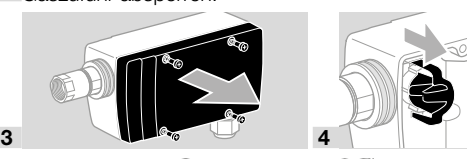

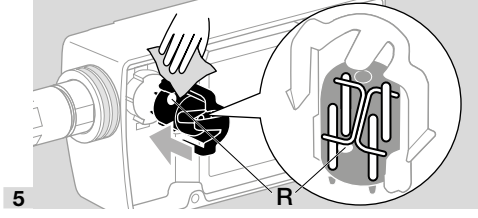

### **A VORSICHT**

Für einen fehlerfreien Betrieb des UVC:

- Werkseitige Ausrichtung der UV-Röhre in der Halterung beibehalten ( $\mathbf{R}$  = roter Punkt).
- Die UV-Röhre nicht mit bloßen Fingern berühren.

### 8 HILFE BEI STÖRUNGEN

### $\triangle$  WARNUNG

Lebensgefahr durch Stromschlag!

- Vor Arbeiten an stromführenden Teilen elektrische Leitungen spannungsfrei schalten!
- Störungsbeseitigung nur durch autorisiertes **Fachpersonal!**
- Keine Reparaturen am UV-Flammenwächter durchführen, die Gewährleistung erlischt sonst! Unsachgemäße Reparaturen und falsche elektrische Anschlüsse können den UV-Flammenwächter zerstören.
- Entriegeln grundsätzlich nur von beauftragten Fachkundigen unter ständiger Kontrolle des zu entstörenden Brenners.
- Sicherer Betrieb nur in Verbindung mit Kromschröder-Brennersteuerungen.

#### Sicherheitsabschaltung

- **→** Die rote und grüne LED leuchten.
	- Den UVC durch Drücken des Entriegelungstasters entriegeln, nachdem die Störung behoben wurde.

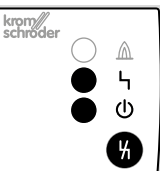

#### Störverriegelung/Gerätefehler

- ➔ Nur die rote LED leuchtet.
	- Den UVC durch langes Drücken des Entriegelungstasters (> 5 s) entriegeln.

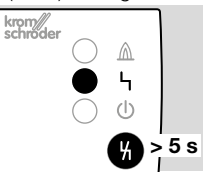

#### ? Störung

- ! Ursache
	- Abhilfe
- ➔ Reagiert der UVC nicht, obwohl die Störungen behoben sind: Gerät ausbauen und zur Überprüfung an den Hersteller schicken.
- ? Die gelbe LED "Flammenmeldung" leuchtet ohne vorhandene Flamme.
- ! Der UV-Flammenwächter wird durch Flammen anderer Brenner, z. B. durch Reflexion an Ofenwänden, gestört.
	- Der UV-Flammenwächter muss so positioniert werden, dass er nur die eigene Flamme "sieht" (z. B. Sichtrohr verwenden).
- ! Der UV-Flammenwächter ist zu empfindlich.
	- Abschaltschwelle mit BCSoft anheben.
- ! UV-Röhre ist defekt.
	- UV-Röhre tauschen, siehe [Seite 5 \(7](#page-4-1)  [Wartung\)](#page-4-1).
- ? Die gelbe LED "Flammenmeldung" leuchtet nicht trotz Flamme.
- ! Der UV-Flammenwächter ist verschmutzt, z. B. durch Ruß.
	- Quarzglas/Linse säubern.
- ! Feuchtigkeit ist im Brenneradapter.
	- Brenneradapter belüften.
- ! Der UV-Flammenwächter ist zu weit von der Flamme entfernt.
	- Abstand verringern.
- ! Es ist keine UV-Röhre eingesetzt.
	- UV-Röhre einsetzen.
- ! Nach vielen Betriebsstunden wird das Flammensignal schwächer, die UV-Röhre altert.
- UV-Röhre tauschen, siehe [Seite 5 \(7](#page-4-1)  [Wartung\).](#page-4-1)
- ? Die gelbe LED "Flammenmeldung" leuchtet, aber die Brennersteuerung erkennt kein Flammensignal.
	- Flammensignal messen.
- → Wenn der Strom kleiner als 5 µA ist, können folgende Ursachen vorliegen:
- ! Kurzschluss oder Unterbrechung in der Flammensignalleitung.
- ! UV-Flammenwächter oder Brennersteuerung ist nicht korrekt verdrahtet.
- ! Flammensignalleitung ist zu lang.
- ! Störungsquellen, z. B. Zündtransformatoren, beeinflussen das Flammensignal.
	- Fehler beseitigen.

### ? Die rote LED "Störung" leuchtet.

- ! UV-Röhre ist defekt.
	- UV-Röhre tauschen, siehe [Seite 5 \(7](#page-4-1)  [Wartung\).](#page-4-1)
- ! Gerät ist defekt.
	- Gerät ausbauen und zur Überprüfung an den Hersteller schicken.

### ? Die rote LED "Störung" blinkt.

- ! Die Leiterplattentemperatur liegt über 95 °C, siehe [Seite 9 \(10 Technische Daten\).](#page-8-1)
- **→** Die Funktion des UV-Flammenwächters wird nicht eingeschränkt.
- **→** Die Lebensdauer der UV-Röhre kann dadurch verkürzt werden.
	- Für kühlere Umgebungstemperatur sorgen.
- **→** Sobald der UVC sich im normalen Betriebstemperaturbereich befindet, hört die rote LED auf zu blinken.
- ? Die grüne LED "Betriebsbereit" leuchtet nicht.
- ! Fehlerhafte Verdrahtung.
	- Verdrahtung prüfen, siehe [Seite 4 \(4.1](#page-3-0)  [Anschlusspläne\).](#page-3-0)
- ! Sicherung defekt.
- Gerät einschicken.
- ! UVC 1 hat einen Gerätefehler.
	- Fehler mit BCSoft auslesen und entsprechend reagieren.
- ! UVC 1 hat eine Störverriegelung.
	- Fehler mit BCSoft auslesen und entsprechend reagieren.

### ? Der Brenner zündet pulsierend.

- ! Der UV-Flammenwächter "sieht" den Zündfunken.
	- UV-Flammenwächter neu positionieren, sodass er den Zündfunken nicht mehr "sehen" kann.
- Brennersteuerung verwenden, welche zwischen Zündfunken und Flammensignal unterscheiden kann.
- ? Die Brennersteuerung geht während des Anlaufs mit Fehler "Keine Flamme" oder im Betrieb mit Fehler "Flammenausfall" auf Störung.
- ! Stark schwankendes Flammensignal unterschreitet kurzzeitig die Abschaltschwelle.
	- Abstand UV-Flammenwächter zur Flamme verringern.
	- UV-Flammenwächter so positionieren, dass er ohne Beeinträchtigung (z. B. Rauchschleier) die Flamme "sehen" kann.
- ! Die Abschaltschwelle ist zu hoch eingestellt.
	- Abschaltschwelle mit BCSoft absenken.

#### Störmeldungen über BCSoft auslesen

→ Über den zusätzlich lieferbaren Opto-Adapter PCO 200 können mit Hilfe des Programms BCSoft Störmeldungen aus dem UVC 1 gelesen werden, siehe dazu [Seite 10 \(13 Zubehör\)](#page-9-1) und Betriebsanleitung BCSoft auf [www.docuthek.](https://docuthek.kromschroeder.com/documents/index.php?selclass=2&folder=401154) [com.](https://docuthek.kromschroeder.com/documents/index.php?selclass=2&folder=401154)

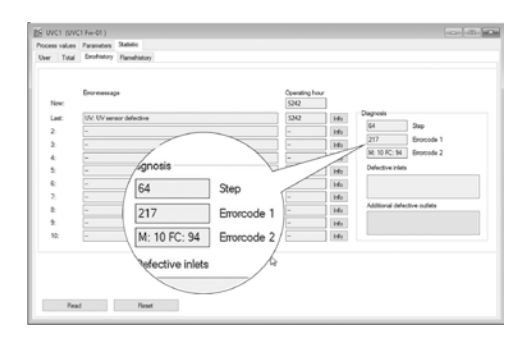

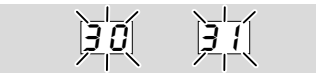

- ? Die BCSoft Ereignishistorie der Statistik-Registerkarte zeigt Errorcode 1 = 30 oder 31.
- ! Abnorme Datenveränderung im Bereich des einstellbaren Parameters des UVC 1.
	- Parameter mit Software BCSoft auf ursprünglichen Wert zurückstellen.
	- Ursache für Störung klären, um Wiederholungsfehler zu vermeiden.
	- Auf fachgerechte Verlegung der Leitungen achten – siehe [Seite 3 \(4 Verdrahten\).](#page-2-1)
	- Helfen die beschriebenen Maßnahmen nicht mehr, Gerät ausbauen und zum Überprüfen an den Hersteller schicken.

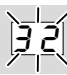

#### ? Die BCSoft Ereignishistorie der Statistik-Registerkarte zeigt Errorcode 1 = 32.

- ! Versorgungsspannung zu niedrig oder zu hoch.
	- BCU im angegebenen Netzspannungsbereich (Netzspannung +10/-15 %, 50/60 Hz) betreiben.
- ! Ein interner Gerätefehler liegt vor.
	- Gerät ausbauen und zum Überprüfen an den Hersteller schicken.

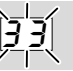

- ? Die BCSoft Ereignishistorie der Statistik-Registerkarte zeigt Errorcode 1 = 33.
- ! Fehlerhafte Parametrierung.
	- Parametereinstellung mit BCSoft überprüfen und gegebenenfalls ändern.
- ! Ein interner Gerätefehler liegt vor.
	- Gerät ausbauen und zum Überprüfen an den Hersteller schicken.

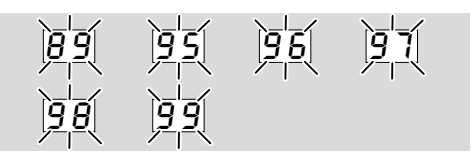

- ? Die BCSoft Ereignishistorie der Statistik-Registerkarte zeigt Errorcode 1 = 89, 95, 96, 97, 98 oder 99.
- ! Systemfehler der UVC 1 hat eine Sicherheitsabschaltung durchgeführt. Ursache kann ein Gerätedefekt oder abnormer EMV-Einfluss sein.
	- Auf fachgerechte Verlegung der Zündleitung achten.
	- Auf Einhaltung der für die Anlage gültigen EMV-Richtlinien achten – insbesondere bei Anlagen mit Frequenzumrichtern.
	- Gerät entriegeln.
	- UVC 1 vom Netz trennen und nach ca. 10 s wieder einschalten.
	- Netzspannung und Frequenz überprüfen.
	- Helfen die oben beschriebenen Maßnahmen nicht, liegt vermutlich ein interner Hardwaredefekt vor – Gerät ausbauen und zum Überprüfen an den Hersteller schicken.

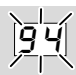

#### <span id="page-7-0"></span>? Die BCSoft Ereignishistorie der Statistik-Registerkarte zeigt Errorcode 1 = 94.

- ! Interner Fehler durch UV-Impuls. Es wird eine Flamme bei geschlossenem Shutter erkannt. Der mechanische Shutter ist verschoben oder blockiert.
	- Shutter kontrollieren.
- ! Die UV Röhre simuliert ein falsches Flammensignal.
	- UV-Röhre ersetzen.

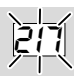

- ? Die BCSoft Ereignishistorie der Statistik-Registerkarte zeigt Errorcode 1 = 217.
- ! Fehler Dunkeltest UV-Röhre. Es wird eine Flamme bei geschlossenem Shutter erkannt. Der mechanische Shutter ist verschoben oder blockiert.
	- Shutter kontrollieren.
- ! Die UV Röhre simuliert ein falsches Flammensignal.
	- UV-Röhre ersetzen.

### <span id="page-7-1"></span>9 FLAMMENSIGNAL, PARAMETRIE-RUNG, STATISTIK ABLESEN/EIN-**STELLEN**

#### Am UVC ablesen

#### Flammensignal:

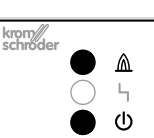

**→** Gelbe und grüne LED leuchten während des Betriebs: Das Flammensignal ist oberhalb der Abschaltschwelle.

Parametrierung:

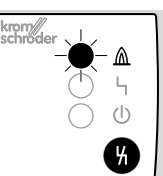

- 1 Entriegelungstaster während des Betriebs drücken.
- ➔ Die gelbe LED blinkt x mal (z. B. 3 x blinken: Die Abschaltschwelle beträgt 30 %).

#### Über BCSoft auslesen/einstellen

Über einen zusätzlich lieferbaren Opto-Adapter PCO können mit Hilfe des Programms BCSoft der Parameter 01 eingestellt sowie Analyse- und Diagnoseinformationen am UVC ausgelesen werden, siehe dazu Betriebsanleitung BCSoft V 4.0.0 auf [www.docuthek.com](https://docuthek.kromschroeder.com/documents/index.php?selclass=2&folder=208040).

➔ Die Abschaltschwelle kann von 20 bis 80 % (in 10 %-Schritten) eingestellt werden.

### <span id="page-8-1"></span><span id="page-8-0"></span>10 TECHNISCHE DATEN

### Umgebungsbedingungen

Schwitzwasser und Betauung im und am Gerät nicht zulässig.

Direkte Sonneneinstrahlung oder Strahlung von glühenden Oberflächen auf das Gerät vermeiden. Korrosive Einflüsse, z. B. salzhaltige Umgebungsluft oder SO<sub>2</sub>, vermeiden.

Zulässige relative Luftfeuchte: min. 5 %, max. 95 %. Das Gerät ist nicht für die Reinigung mit einem Hochdruckreiniger und/oder Reinigungsmitteln geeignet.

Das Gerät darf nur in geschlossenen Räumen/Gebäuden gelagert/eingebaut werden.

Umgebungstemperatur: -20 bis +80 °C (-4 bis +176 °F), keine Betauung/Vereisung zulässig. Transporttemperatur = Umgebungstemperatur. Lagertemperatur: -20 bis +60 °C (-4 bis +140 °F). Schutzart: IP 65.

Schutzklasse: 1.

Verschmutzungsgrad: innen: 2, außen: 4. Zulässige Betriebshöhe: < 2000 m über NN.

### Mechanische Daten

Gehäuse: Aluminium.

Verschraubung für Leitungs-Ø 7 bis 13 mm. Klemmbereich der Anschlussklemmen: 0,5 bis 1,5 mm2 (AWG 26 bis AWG 16). Gewicht: 1 kg.

### Elektrische Daten

Versorgungsspannung: 100 bis 230 V~, -15/+10 %, 50/60 Hz (Klemmen L und N).

Leitungslänge UV-Flammenwächter – Brennersteuerung: min. 2 m, max. 100 m (Angaben der angeschlossenen Brennersteuerung beachten). Abstand UV-Flammmenwächter – Flamme: 300 bis 400 mm. UV-Röhre: R16388, Spektralbereich: 185 bis 280 nm, max. Empfindlichkeit:  $210$  nm  $\pm$  10 nm. Min. Gleichstromsignal: 1 μA.

### 11 LEBENSDAUER

Diese Lebensdauerangabe basiert auf einer Nutzung des Produktes gemäß dieser Betriebsanleitung. Es besteht die Notwendigkeit sicherheitsrelevante Produkte nach Erreichen ihrer Lebensdauer auszutauschen.

Lebensdauer (bezogen auf das Herstelldatum) für UVC 1: 10 Jahre.

Lebensdauer UV-Röhre:

ca. 10.000 Betriebsstunden (ca. 1 Jahr). Weitere Erläuterungen finden Sie in den gültigen Regelwerken und dem Internetportal des afecor [\(www.afecor.org\)](http://www.afecor.org).

Dieses Vorgehen gilt für Heizungsanlagen. Für Thermoprozessanlagen örtliche Vorschriften beachten.

## 12 SICHERHEITSHINWEISE

Anwendungsbereich:

Gemäß "Industrielle Thermoprozessanlagen – Teil 2: Sicherheitsanforderungen an Feuerungen und Brennstoffführungssysteme" (EN 746-2) in Verbindung mit Brennstoffen und Oxidatoren, die bei Oxidation UV-Strahlung emittieren.

Wirkungsweise:

Typ 2 nach EN 60730-1.

Störverhalten:

nach Typ 2.AD2.Y. Während einer Störung schaltet der UVC 1 ab und nutzt einen Freiauslösemechanismus, der nicht geschlossen werden kann. Fehlererkennungszeit:

≤ 10 min im Betrieb, abhängig von der Anzahl der Überprüfungszyklen für die UV-Röhre durch den integrierten Shutter.

Sicherheitszeit im Betrieb (bei Flammenausfall):  $\leq$  0.5 s.

Intermittierender Betrieb:

Nach EN 298 Kapitel 7.101.2.9 möglich. Auf Grund der Fehlererkennungszeit kann es abhängig von der Prozesszeit dazu kommen, dass bei der Eigendiagnose mittels Shutter eine defekte Röhre nicht erkannt wird. Es muss vor dem Anlauf der Brennersteuerung auf Fremdlicht überprüft werden.

Software-Klasse: entspricht Software-Klasse C, die in einer gleichartigen, doppelkanaligen Architektur mit Vergleich arbeitet.

Fehlerausschluss Kurzschluss:

Nein. Interne Spannungen sind weder SELV noch PFLV.

### Schnittstellen

Verdrahtungsart:

Anbringungsart Typ X nach EN 60730-1.

Anschlussklemmen:

Versorgungsspannung: 100 bis 230 V~, 50/60 Hz, zwischen Klemme L und N,

Ionisationssignal: 230 V~ zwischen Klemme ION (Ionisationsausgang) und BM (Brennermasse).

Spannung wird von Brennersteuerung/Gasfeuerungsautomat zur Verfügung gestellt.

Gleichstromsignal:

Keine Flamme: < 1 μA,

aktive Flamme: 5 bis 25 μA, je nach Flammenqualität.

Erdung:

Über Schutzleiteranschluss, galvanisch mit Gehäuse verbunden.

### <span id="page-9-1"></span><span id="page-9-0"></span>13 ZUBEHÖR

#### 13.1 Düse für den Kühlluftadapter

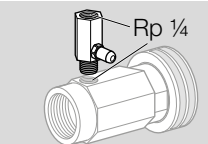

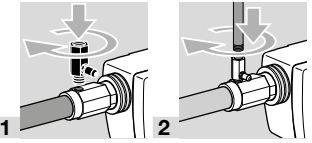

Rp 1/4, d = 2,3 mm, Bestell-Nr.: 74960637 Rp 1/4, d = 3,3 mm, Bestell-Nr.: 74960638 Rp 1/4, d = 4,5 mm, Bestell-Nr.: 74960616

#### 13.2 Quarzglasscheibe/Quarzglaslinse

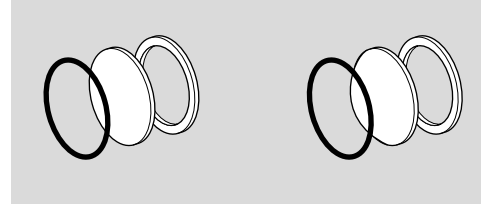

Quarzglasscheibe mit Dichtung,

Bestell-Nr.: 74960612.

Quarzglasscheibe in Linsenform mit Dichtung, Bestell-Nr.: 74960611,

beim Einbauen darauf achten, dass die Wölbung der Linse zur Flamme zeigt. UV-Sonde sehr genau ausrichten. Der Abstand zwischen UV-Sonde und Flamme kann auf etwa 600 bis 1200 mm (23" bis 47") vergrößert werden.

#### 13.3 Adapter mit Quarzglaslinse

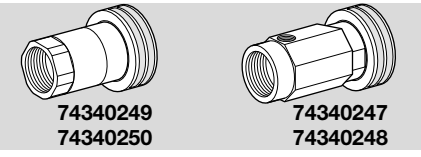

Zur Bündelung einer schwachen UV-Strahlung, um ein stärkeres UV-Signal erzeugen zu können. Gegen den vorhandenen Adapter austauschen.

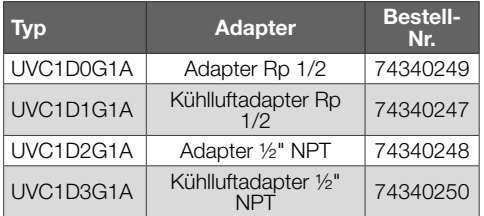

#### 13.4 BCSoft

Die jeweils aktuelle Software kann im Internet unter [www.docuthek.com](https://docuthek.kromschroeder.com/documents/index.php?folder=208040&) heruntergeladen werden. Dazu müssen Sie sich in der DOCUTHEK anmelden.

#### 13.5 Opto-Adapter PCO 200

Inklusive CD-ROM BCSoft, Bestell-Nr.: 74960625.

#### 13.6 Ersatzröhre

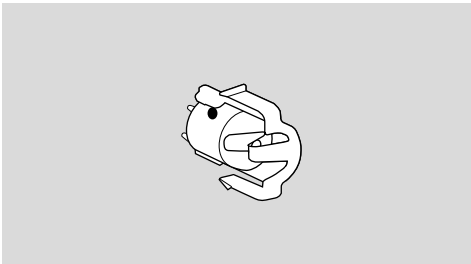

Mit Halterung, Bestell-Nr.: 74960684.

### 14 LOGISTIK

#### **Transport**

Gerät gegen äußere Gewalt (Stoß, Schlag, Vibrationen) schützen.

Transporttemperatur: siehe [Seite 9 \(10 Techni](#page-8-1)[sche Daten\)](#page-8-1).

Es gelten für den Transport die beschriebenen Umgebungsbedingungen.

Transportschäden am Gerät oder der Verpackung sofort melden.

Lieferumfang prüfen.

#### **Lagerung**

Lagertemperatur: siehe [Seite 9 \(10 Technische](#page-8-1)  [Daten\).](#page-8-1)

Es gelten für die Lagerung die beschriebenen Umgebungsbedingungen.

Lagerdauer: 6 Monate vor dem erstmaligen Einsatz in der Originalverpackung. Sollte die Lagerdauer länger sein, verkürzt sich die Gesamtlebensdauer um diesen Betrag.

### <span id="page-10-0"></span>15 ZERTIFIZIERUNG

Zertifikate, siehe [www.docuthek.com](https://docuthek.kromschroeder.com/documents/index.php?selclass=20&folder=208040)

### 15.1 Konformitätserklärung

 $\epsilon$ 

Wir erklären als Hersteller, dass das Produkt UVC 1 die Anforderungen der aufgeführten Richtlinien und Normen erfüllt.

Richtlinien:

- 2014/30/EU
- 2014/35/EU

Verordnung:

– (EU) 2016/426 – GAR

Das entsprechende Produkt stimmt mit dem geprüften Baumuster überein.

Die Herstellung unterliegt dem Überwachungsverfahren nach Verordnung (EU) 2016/426 Annex III paragraph 3. Elster GmbH

#### 15.2 SIL und PL

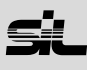

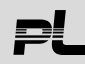

Für Systeme bis SIL 3 nach IEC 61508. Nach EN ISO 13849-1:2006, Tabelle 4, kann der UVC 1 bis PL e eingesetzt werden.

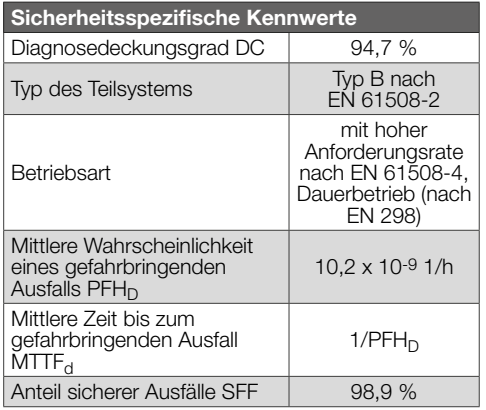

#### 15.3 FM-zugelassen

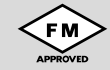

Factory Mutual (FM) Research Klasse: 7610 Verbrennungsabsicherung und Flammenwächteranlagen.

[www.approvalguide.com](https://www.approvalguide.com/CC_host/pages/public/custom/FM/login.cfm)

#### 15.4 UL-zugelassen

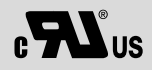

Underwriters Laboratories UL 60730 – Automatic Electrical Controls

#### 15.5 AGA-zugelassen

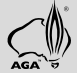

Australian Gas Association, Zulassungs-Nr.: 8586 [www.aga.asn.au](http://www.aga.asn.au/product_directory)

#### 15.6 UKCA-zertifiziert

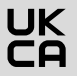

Gas Appliances (Product Safety and Metrology etc. (Amendment etc.) (EU Exit) Regulations 2019) BS EN 298:2012

#### 15.7 Eurasische Zollunion

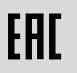

Die Produkte UVC 1 entsprechen den technischen Vorgaben der eurasischen Zollunion.

#### 15.8 REACH-Verordnung

Das Gerät enthält besonders besorgniserregende Stoffe, die in der Kandidatenliste der europäischen REACH-Verordnung Nr. 1907/2006 gelistet sind. Siehe Reach list HTS auf [www.docuthek.com.](https://docuthek.kromschroeder.com/documents/index.php?selclass=20&folder=2)

#### 15.9 China RoHS

Richtlinie zur Beschränkung der Verwendung gefährlicher Stoffe (RoHS) in China. Scan der Offenlegungstabelle (Disclosure Table China RoHS2), siehe Zertifikate auf [www.docuthek.com](https://docuthek.kromschroeder.com/documents/index.php?selclass=20&folder=2).

### <span id="page-11-0"></span>16 ENTSORGUNG

Geräte mit elektronischen Komponenten: WEEE-Richtlinie 2012/19/EU – Richtlinie über Elektro- und Elektronik-Altgeräte<br>X

Das Produkt und seine Verpackung nach Ablauf der Produktlebensdauer (Schaltspielzahl) in einem entsprechenden Wertstoffzentrum abgeben. Das Gerät nicht mit dem normalen Hausmüll entsorgen. Das Produkt nicht verbrennen.

Auf Wunsch werden Altgeräte vom Hersteller im Rahmen der abfallrechtlichen Bestimmungen bei Lieferung Frei Haus zurückgenommen.

### FÜR WEITERE INFORMATIONEN

Das Produktspektrum von Honeywell Thermal Solutions umfasst Honeywell Combustion Safety, Eclipse, Exothermics, Hauck, Kromschröder und Maxon. Um mehr über unsere Produkte zu erfahren, besuchen Sie ThermalSolutions.honeywell.com oder kontaktieren Sie Ihren Honeywell-Vertriebsingenieur. Elster GmbH Strotheweg 1, D-49504 Lotte T +49 541 1214-0

hts.lotte@honeywell.com www.kromschroeder.de

Zentrale Service-Einsatz-Leitung weltweit: T +49 541 1214-365 oder -555 hts.service.germany@honeywell.com

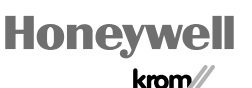

schroder

© 2024 Elster GmbH Originalbetriebsanleitung

DE-12